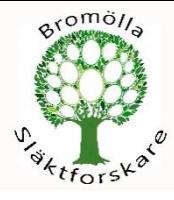

# Gedcom Import/Export

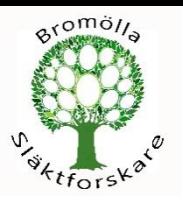

#### Ancestry

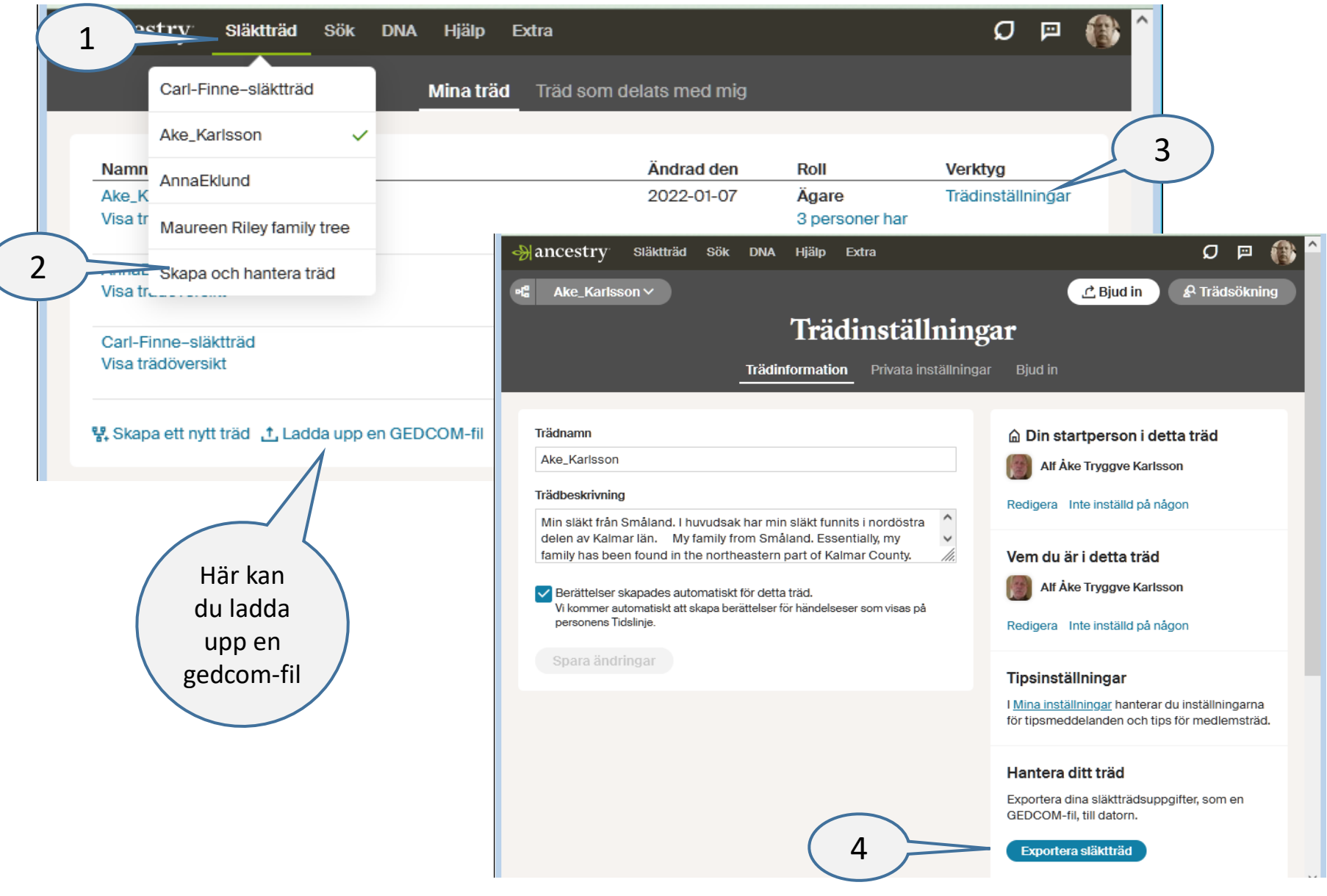

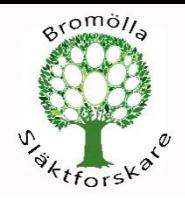

d

oner

 $n_{\partial}$ 

te,

 $\eta$ 

 $\mathbf{R}$ 

Släktträd

Mitt släktträd

Mina bilder

Importera GEDCOM

Hantera släktträd

Tidslinje NY

Konsekvenskontroll

PedigreeMap™

Källor

Släktskapsrapport

Säkerhetskopiera

e

He m

Alf Åke Tryggv

**Mason** Auticep

Anna Sofa Nikoloja 1919

Carl, Johan Conrad<br>Carl, Johan Gonrad

പ്രാന്തം ~~~~<br>ട്രംഭൻ Berg<br><sub>1933</sub><br>1933

**Jones JN** 

Carl Wiktor Berg (Ka<sub>rts,</sub>

### **MyHeritage**

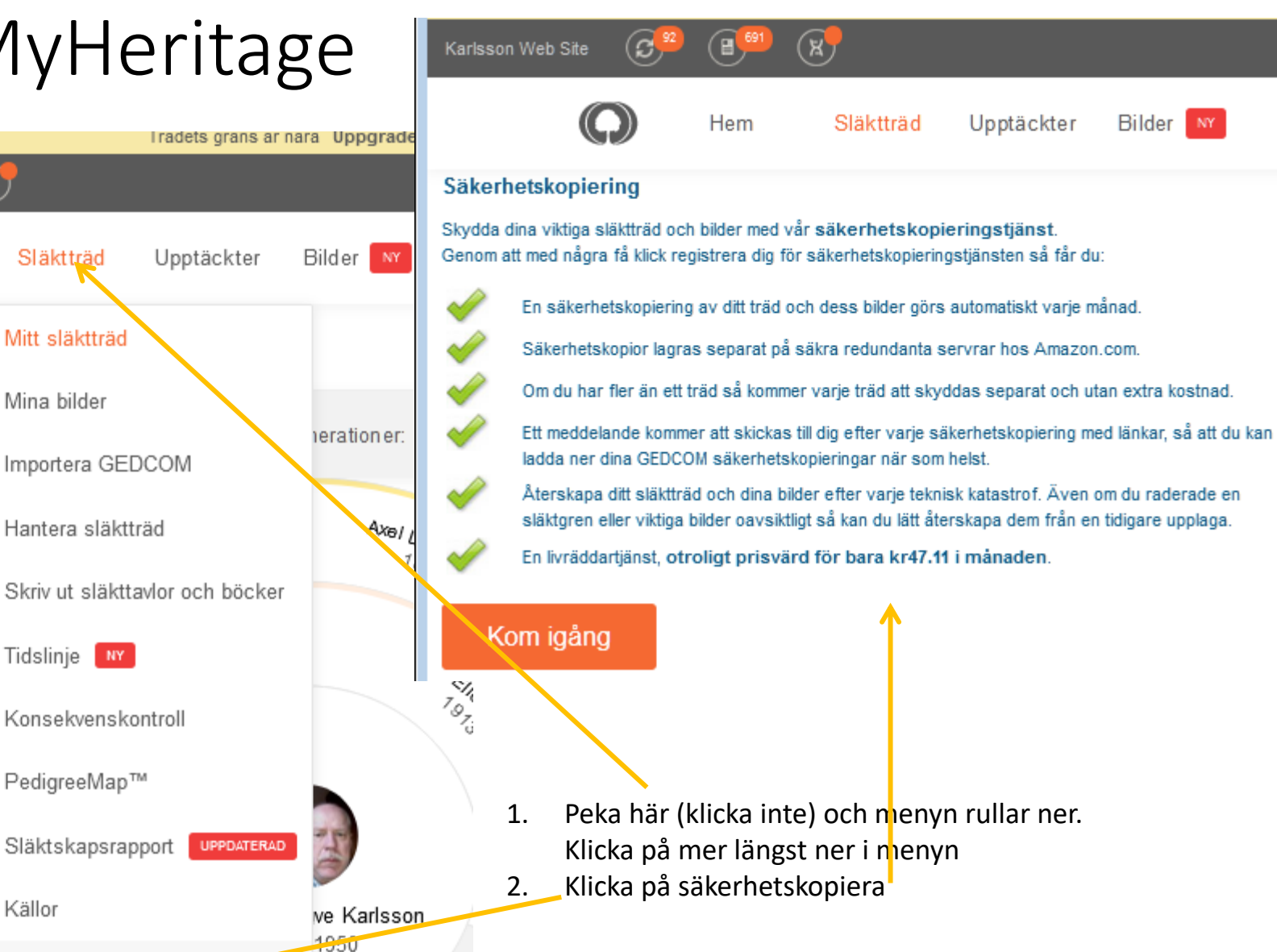

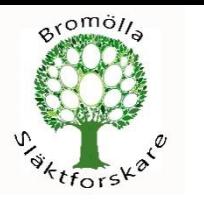

#### FamilyTREE

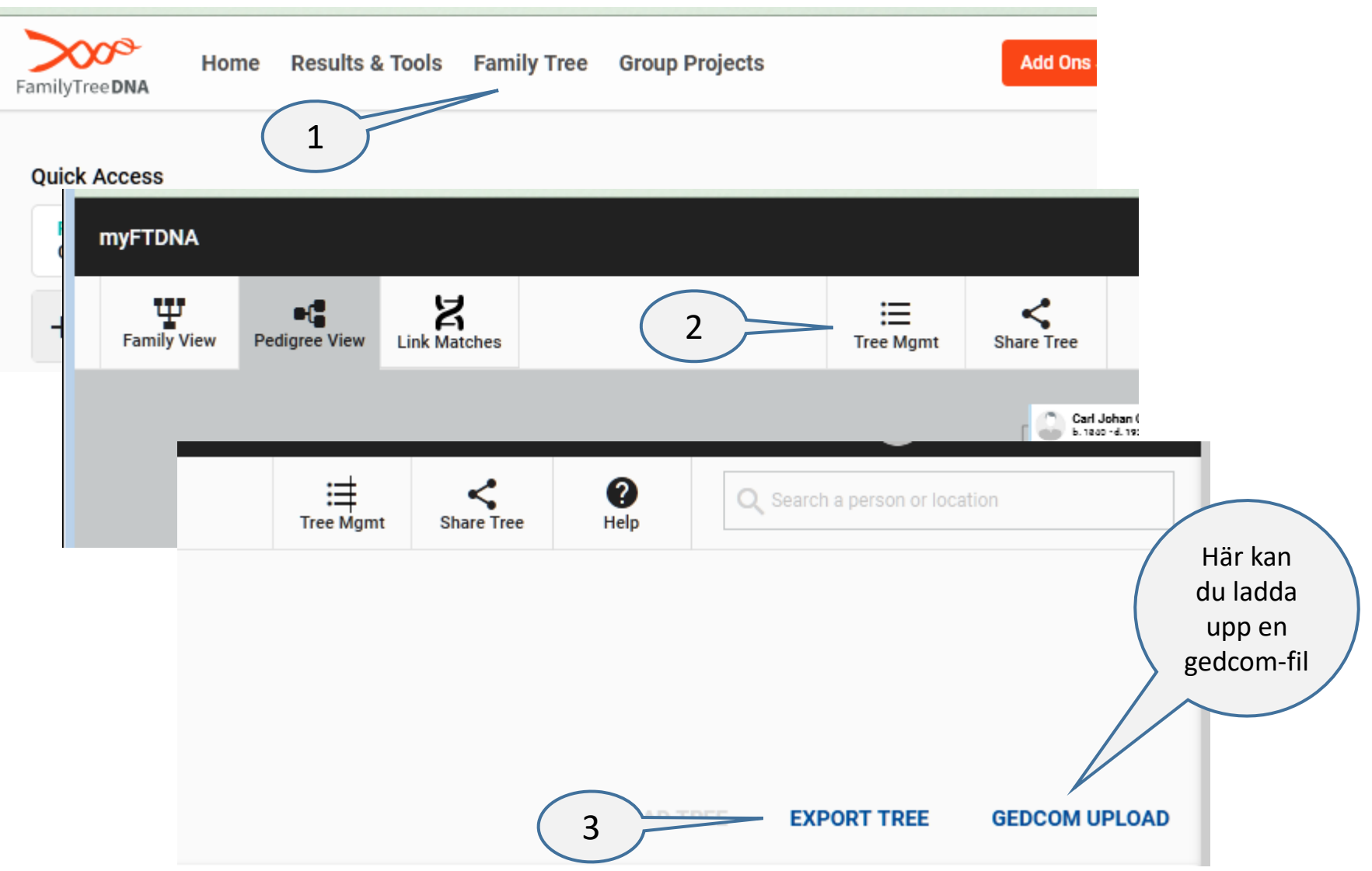

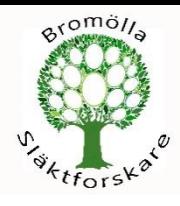

## Sista steget

- Spara filen på ditt usbminne eller i en mapp på datorn.
- OBS: Namnge den med ett lämpligt namn.
- Se till att säkerhet kopiera filen.